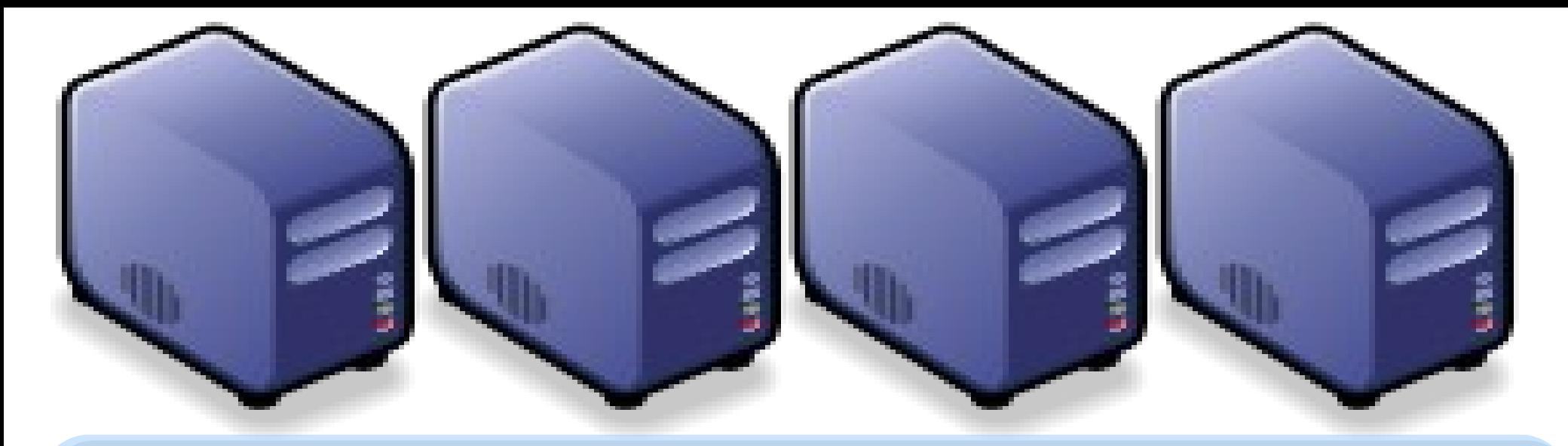

# 當企鵝龍遇上小飛象 *DRBL-Hadoop*

*Jazz Wang Yao-Tsung Wang jazz@nchc.org.tw*

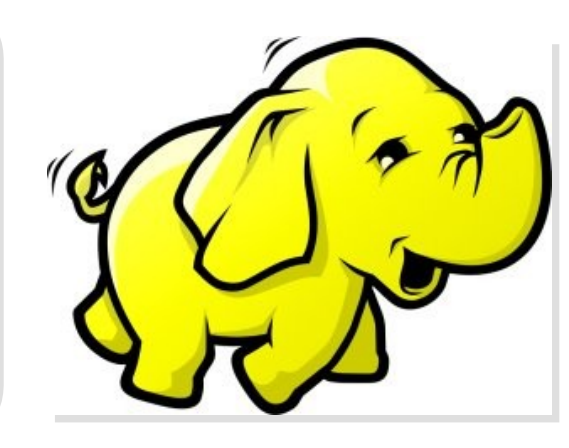

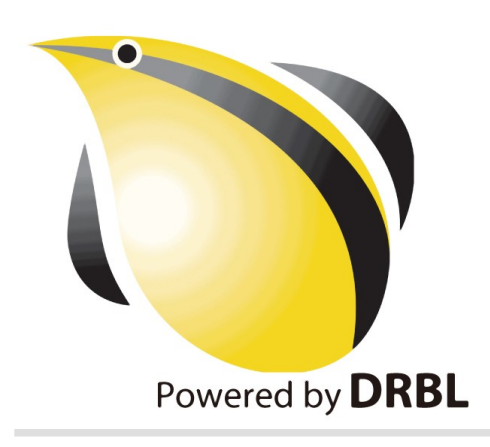

### *Programmer v.s. System Admin.*

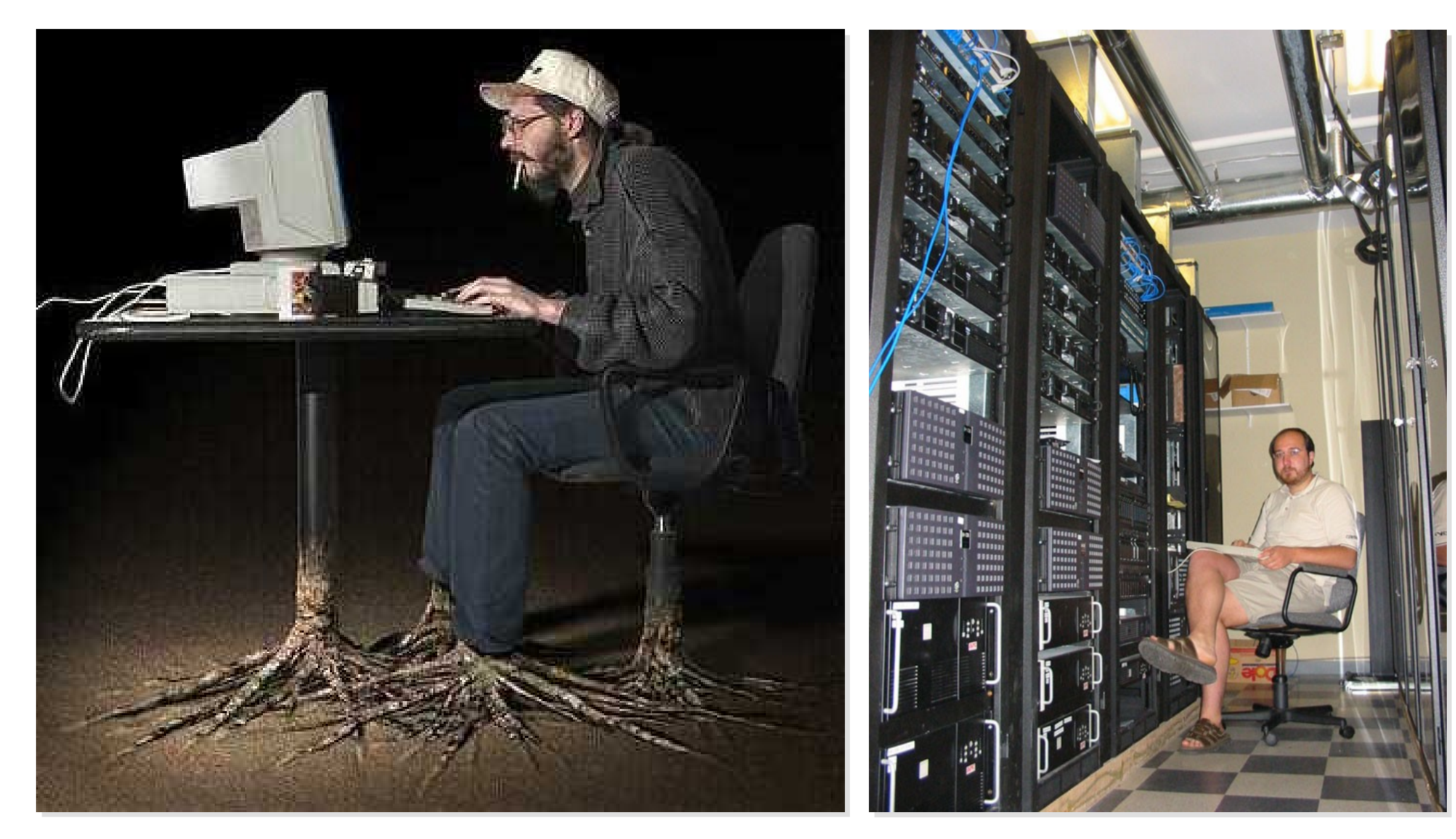

Source: <http://www.funnyjunksite.com/wp-content/uploads/2007/08/programmer.jpg>

Source: <http://www.sysadminday.com/images/people/136-3697.JPG>

#### Agenda

#### PART 1 :

*What is Cluster Computing ? How to deploy PC cluster ?* PART 2 :

*What is DRBL and Clonezilla ? Can DRBL help to deploy Hadoop ?* PART 3 :

> *Live Demo of DRBL Live and Clonezilla Live*

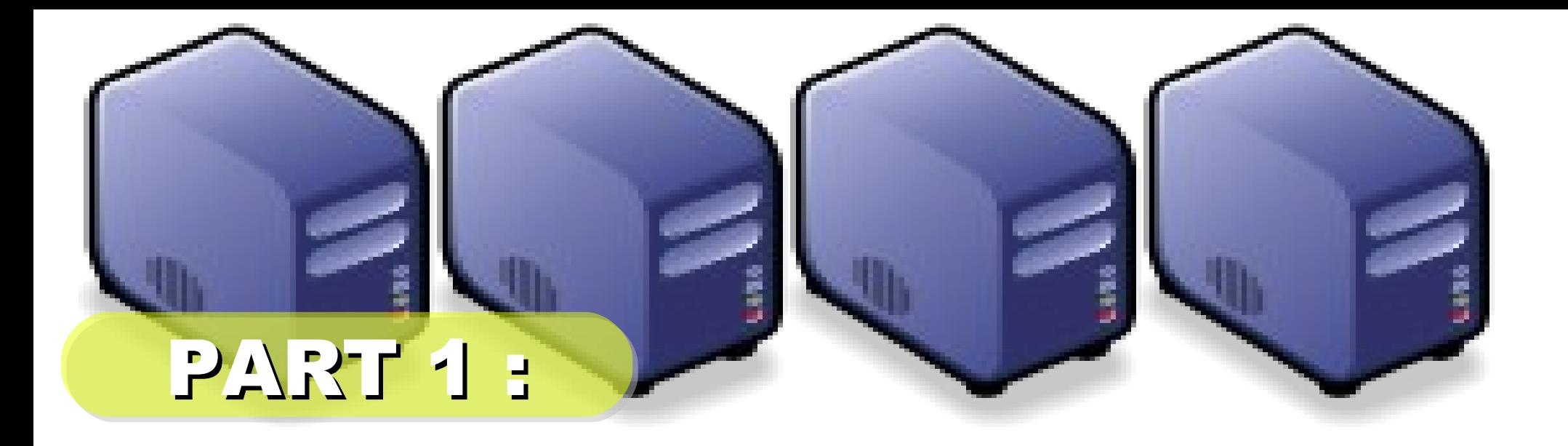

# *PC Cluster 101*

*Jazz Wang Yao-Tsung Wang jazz@nchc.org.tw*

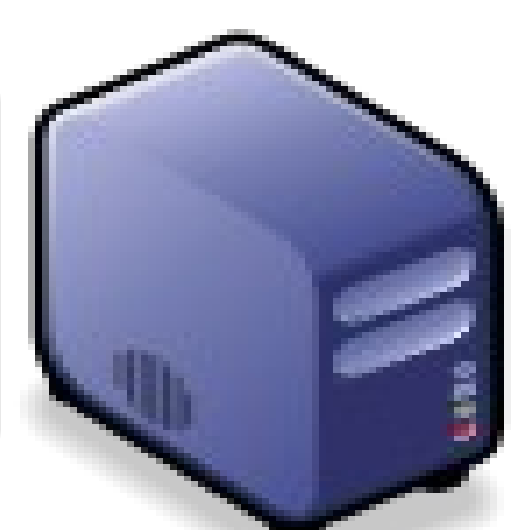

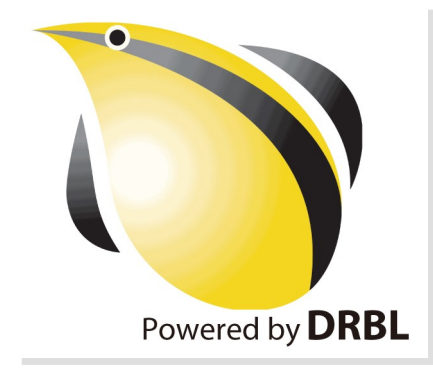

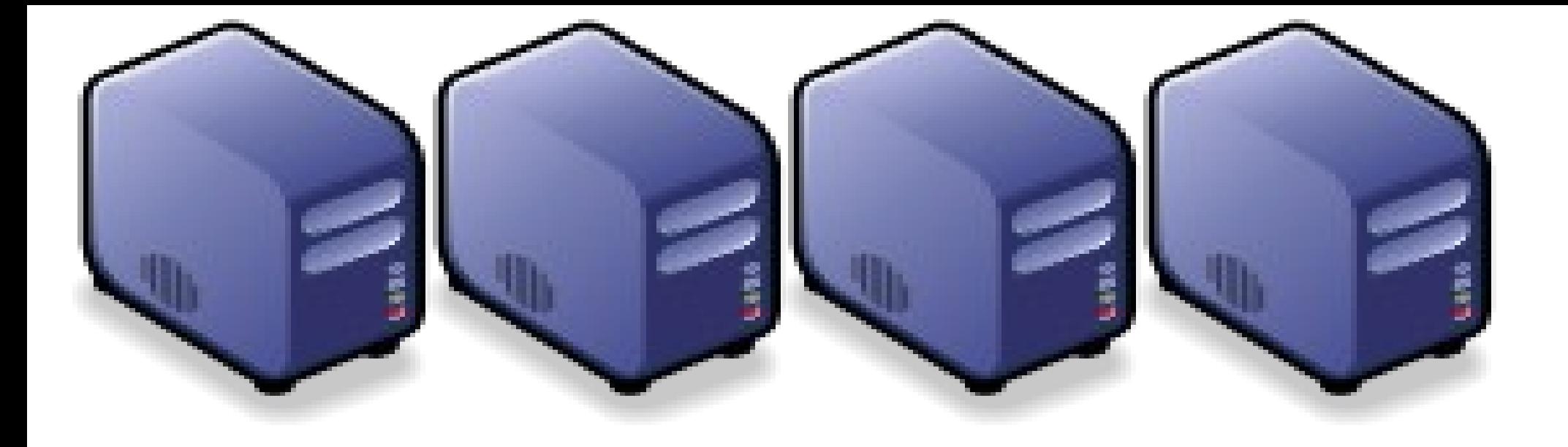

# *At First, We have " 4 + 1 " PC Cluster*

### *It'd better be n*

*2*

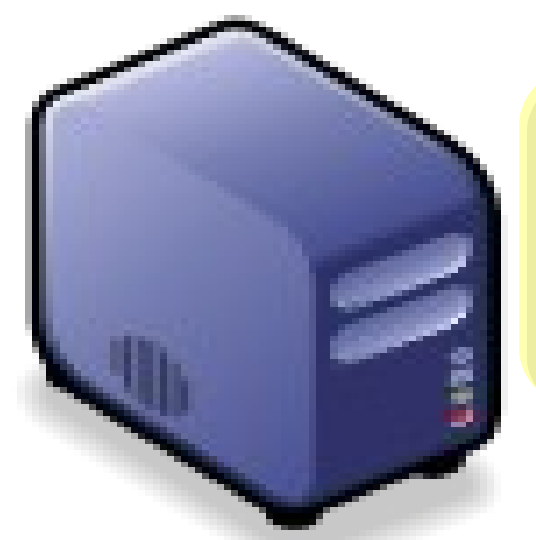

## *Manage Scheduler*

## *Then, We connect 5 PCs with Gigabit Ethernet Switch*

#### *GiE Switch*

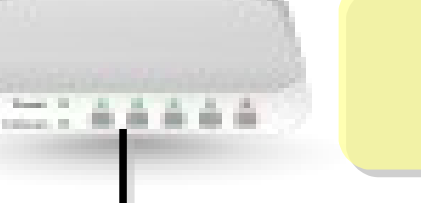

#### *10/100/1000 MBps*

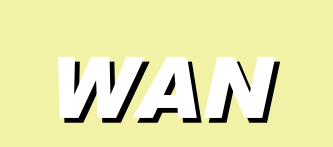

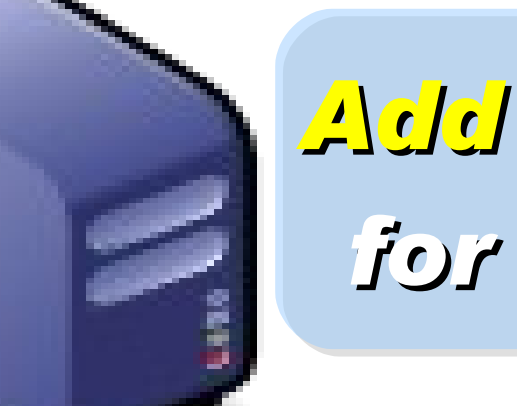

## *Add 1 NIC for WAN*

#### *Compute Nodes*

*LAN Switch 4 Compute Nodes will communicate via LAN Switch. Only Manage Node have Internet Access for Security!*

*Manage Node*

*WAN*

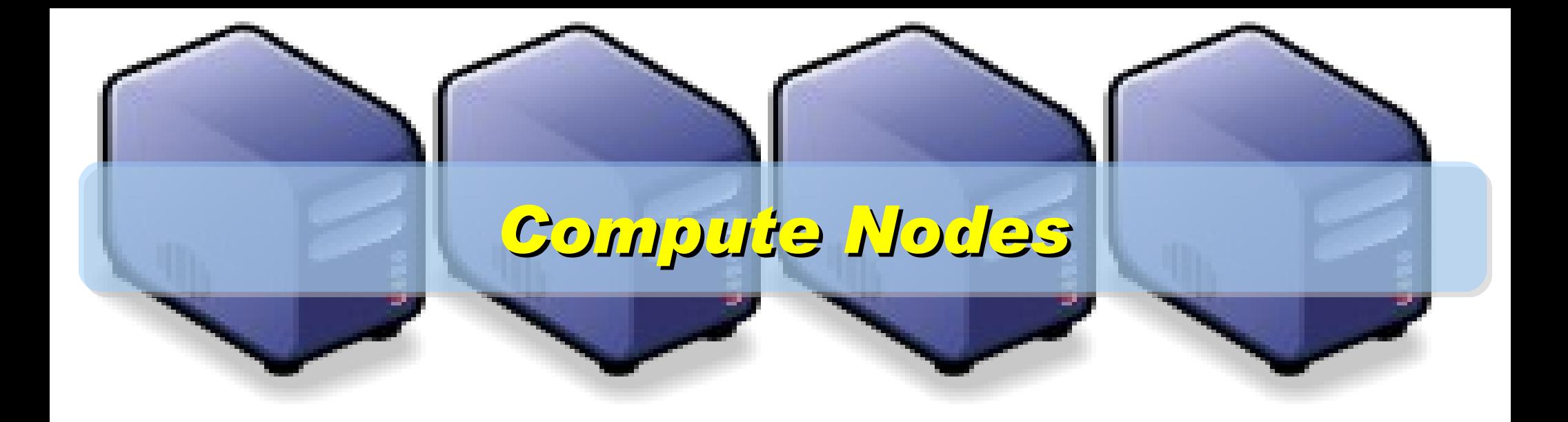

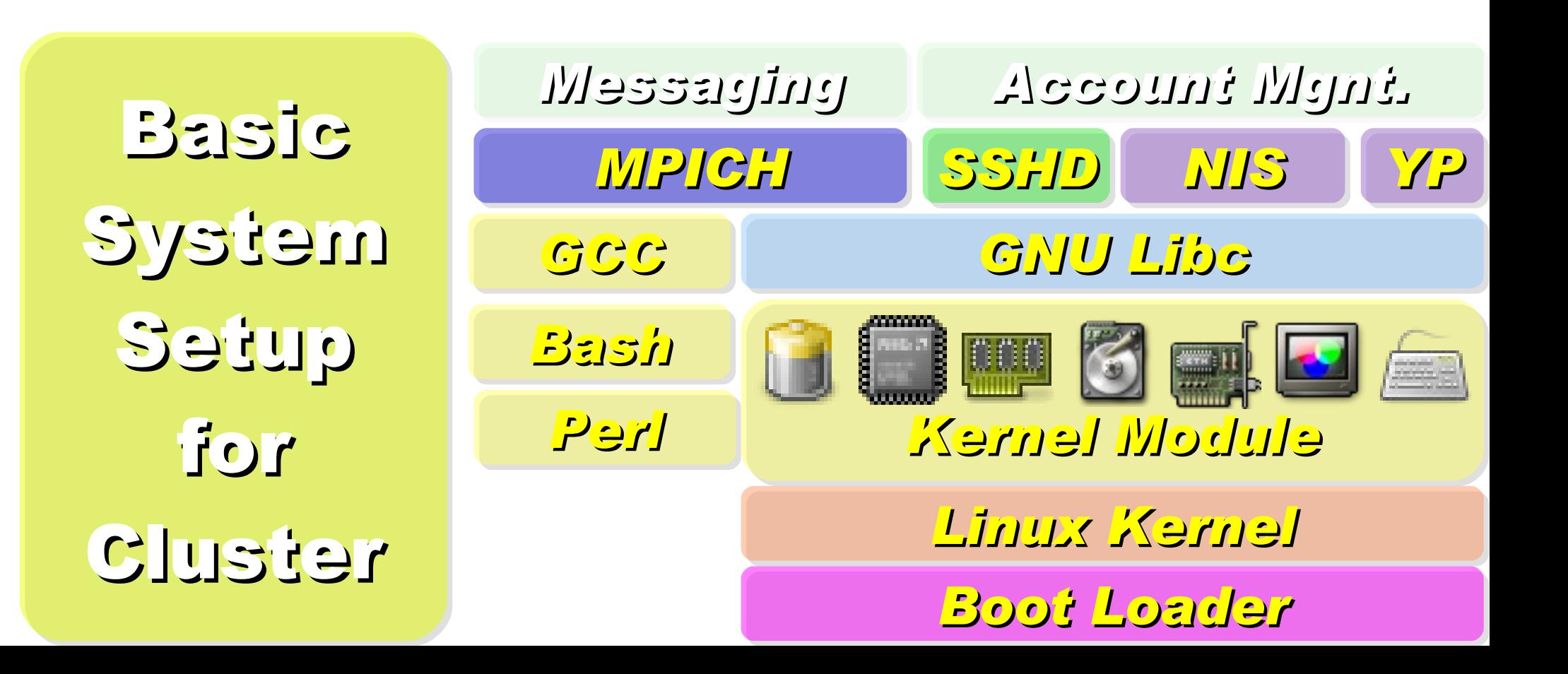

On Manage Node, We need to install Scheduler and Network File System for sharing Files with Compute Node

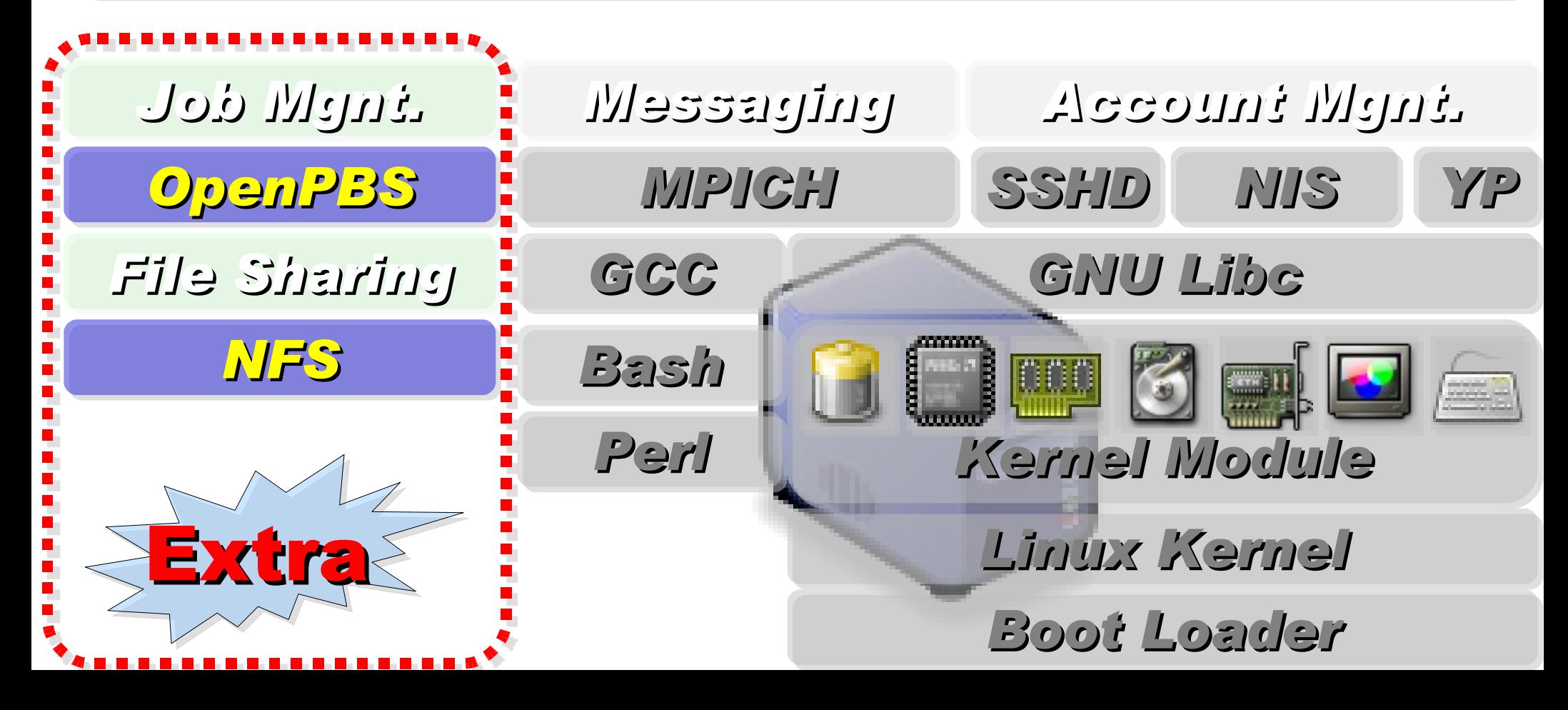

### *Research topics about PC Cluster*

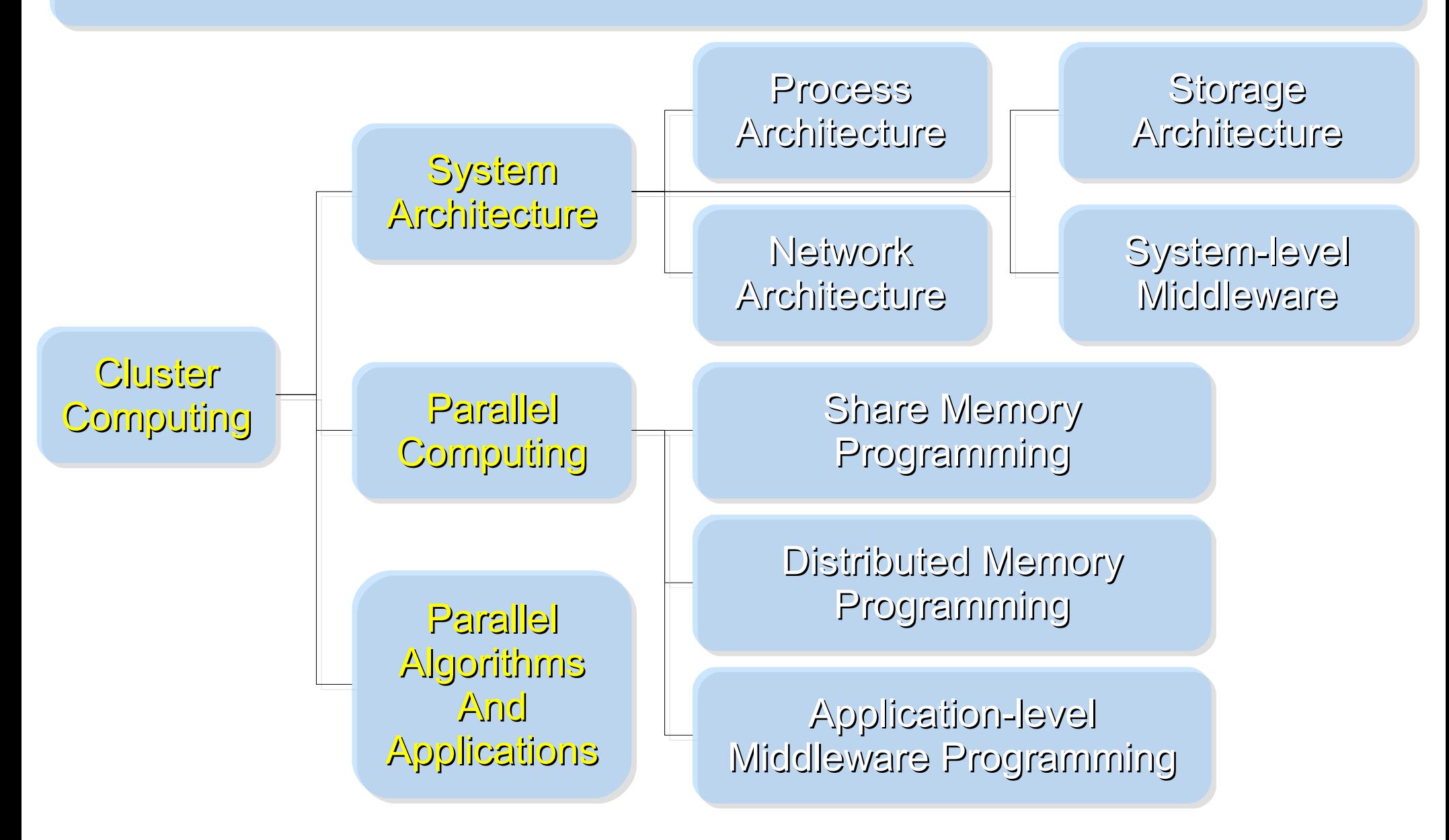

Ref: Cluster Computing in the Classroom: Topics, Guidelines, and Experiences <http://www.gridbus.org/papers/CC-Edu.pdf>

### *Challenges of Cluster Computing*

- *Hardware*
	- *Ethernet Speed / PC Density*
	- *Power / Cooling / Heat*
	- *Network and Storage Architecture*
- *Software*
	- *Job Scheduler ( Cluster level )*
	- *Account Management*
	- *File Sharing / Package Management*
- *Limitation*
	- *Shared Memory*
	- *Global Memory Management*

### *Common Method to deploy Cluster*

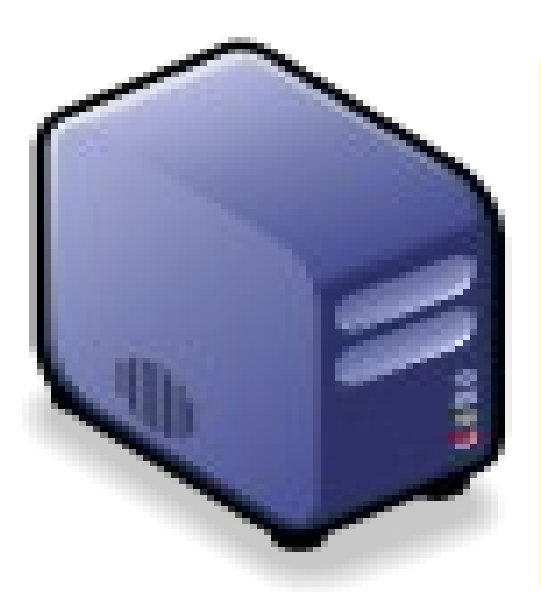

*1. Setup one*

*Template*

*machine*

*2. Cloning to multiple machine*

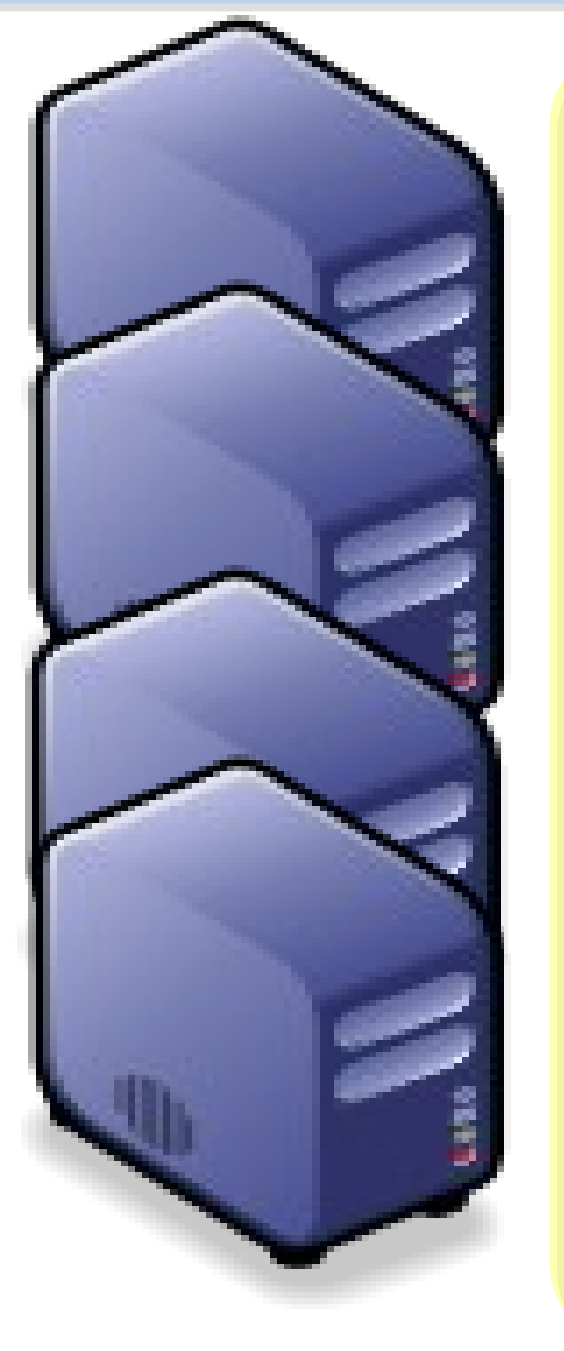

*3. Configure Settings* ↓ *4. Install Job Scheduler* ↓ *5. Running Benchmark*

#### *Challenges of Common Method*

*Upgrade Software ? Add New User Account ? Configuration Syncronization How to share user data ?*

#### *How to deploy 4000+ Nodes ????*

資料標題: Scaling Hadoop to 4000 nodes at Yahoo! 資料日期:September 30, 2008

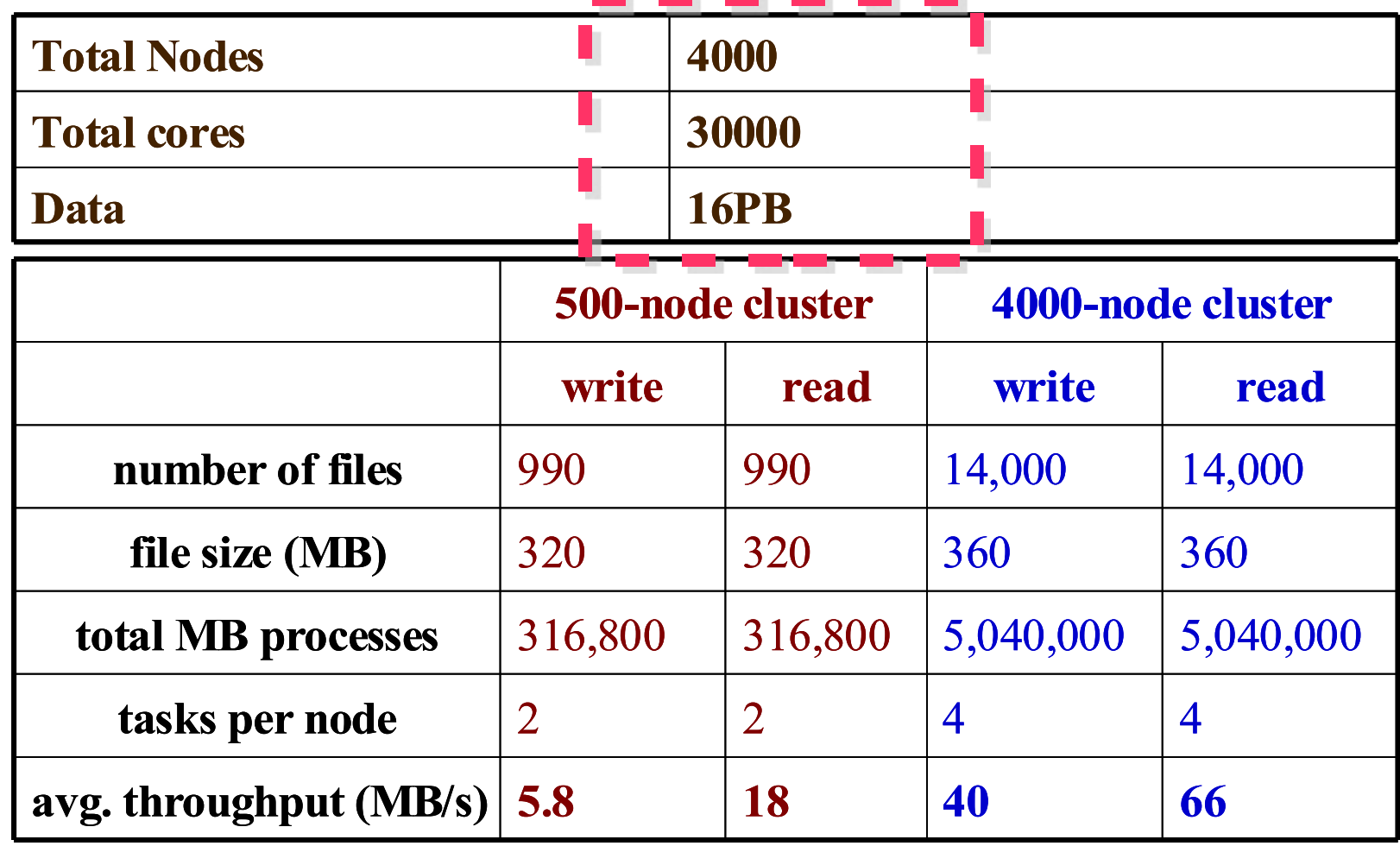

#### *Advanced Methods to deploy Cluster*

- *SSI ( Single System Image )*
	- *Multiple PCs as Single Computing Resources*
	- *Image-based*
		- *homogeneous*
		- *ex. SystemImager, OSCAR, Kadeploy*
	- *Package-based*
		- *heterogeneous*
		- *easy update and modify packages*
		- *ex. FAI, DRBL*
- *Other deploy tools*
	- *Rocks : RPM only*
	- *cfengine : configuration engine*

*Comparison of Cluster Deploy Tools*

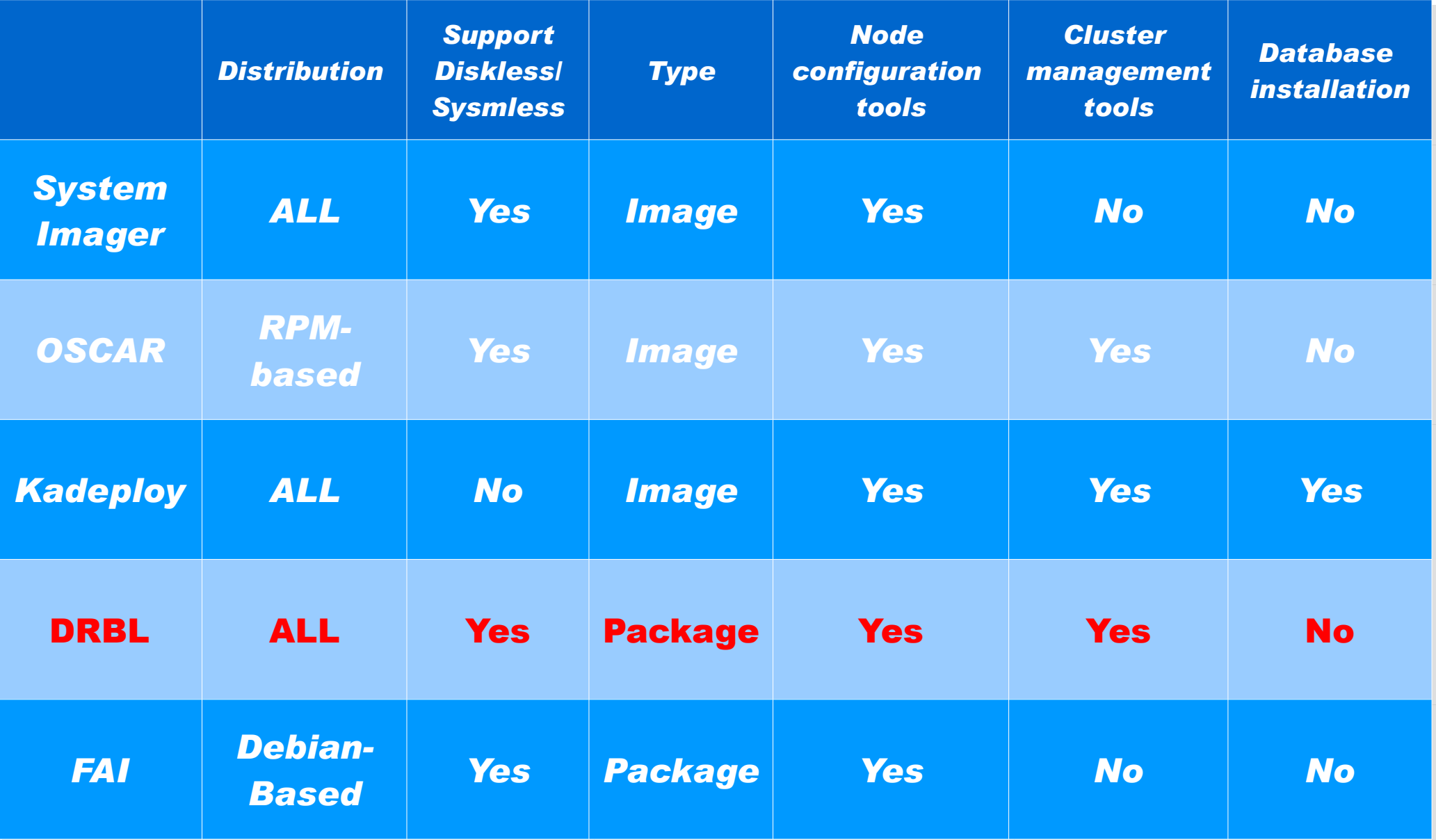

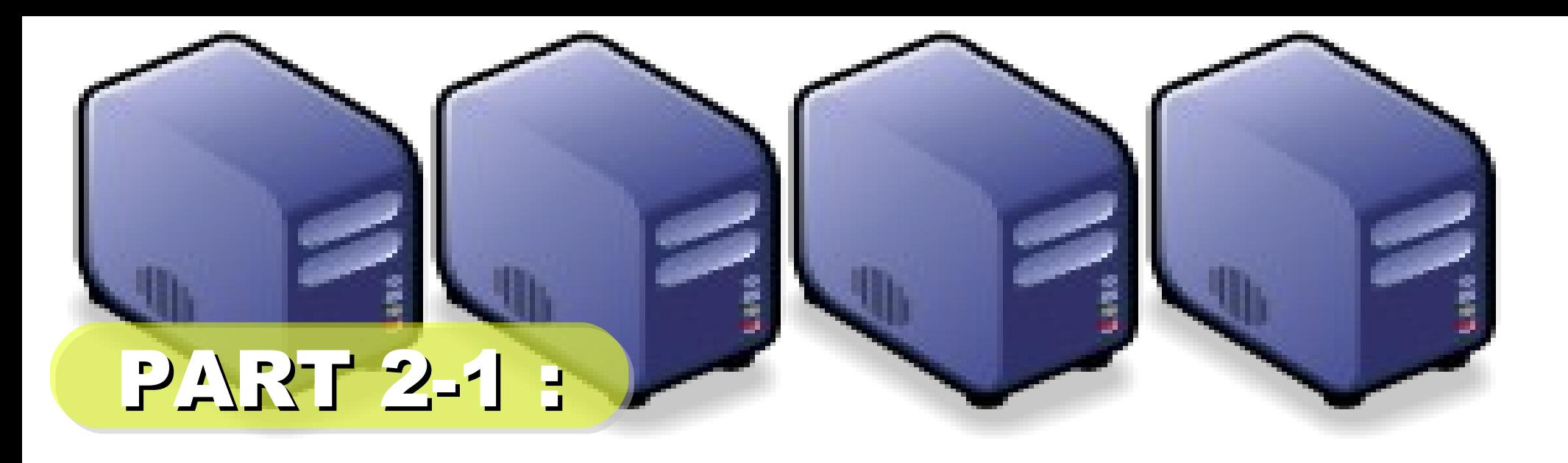

# *Hadoop Deployment Tool*

*Jazz Wang Yao-Tsung Wang jazz@nchc.org.tw*

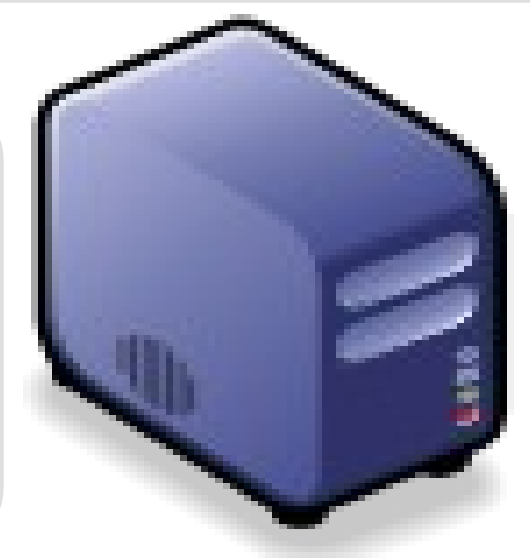

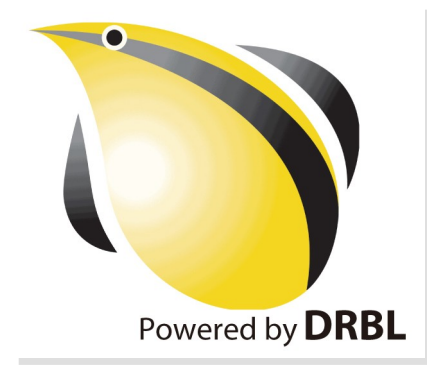

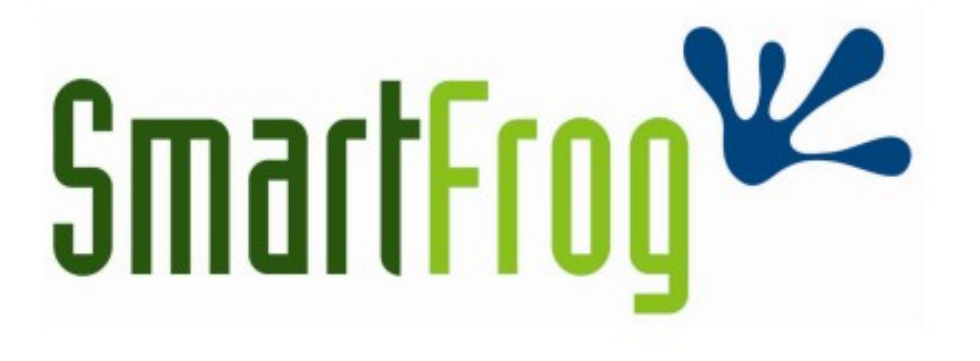

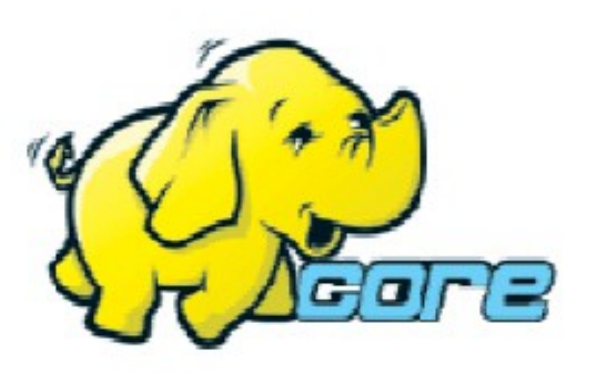

LABS<sup>hp</sup>

- Make Hadoop deployment agile
- . Integrate with dynamic cluster deployments

**Source: Deploying hadoop with smartfrog [http://people.apache.org/~stevel/slides/deploying\\_hadoop\\_with\\_smartfrog.pdf](http://people.apache.org/~stevel/slides/deploying_hadoop_with_smartfrog.pdf)**

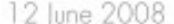

## SmartFrog - HPLabs' CM tool

- Language for describing systems to deploy -everything from datacentres to test cases
- Runtime to create *components* from the model
- Components have a lifecycle
- LGPL Licensed, Java 5+
	- http://smartfrog.org/

## Basic problem: deploying Hadoop

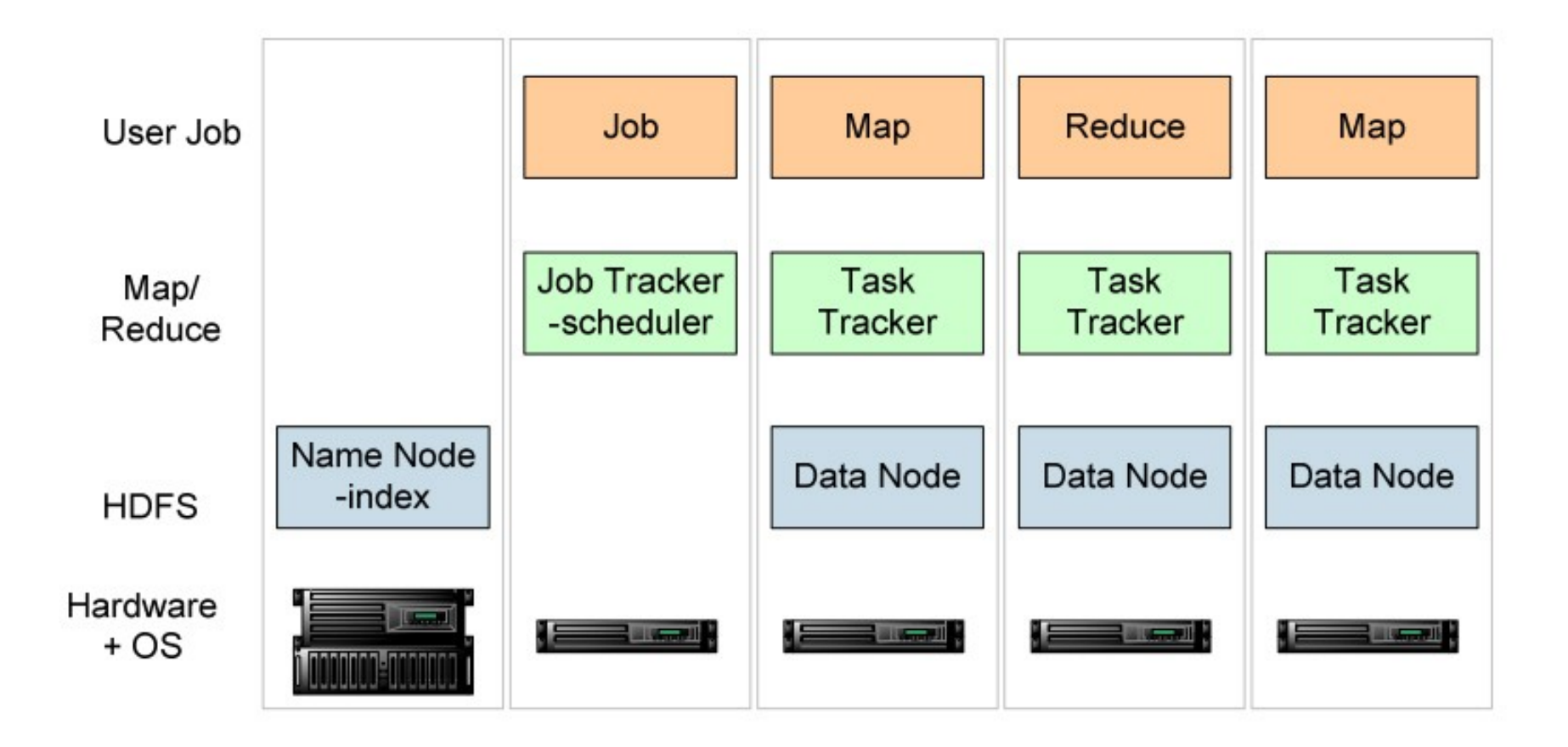

one namenode, 1+ Job Tracker, many data nodes and task trackers

**Source: Deploying hadoop with smartfrog** LABS<sup>hp</sup> **[http://people.apache.org/~stevel/slides/deploying\\_hadoop\\_with\\_smartfrog.pdf](http://people.apache.org/~stevel/slides/deploying_hadoop_with_smartfrog.pdf)**

## The hand-managed cluster

- Manual install onto machines
- SCP/FTP in Hadoop zip
- copy out hadoop-site.xml and other files
- edit /etc/hosts, /etc/rc5.d, SSH keys ...
- $\cdot$  Installation scales  $O(N)$
- Maintenance, debugging scales worse

## The locked-down cluster

- PXE Preboot of OS images
- RedHat Kickstart to serve up (see instalinux.com)
- Maybe: LDAP to manage state, or custom RPMs

Requires:

uniform images, central LDAP service, good ops team, stable configurations, home-rolled RPMs

**Source: Deploying hadoop with smartfrog [http://people.apache.org/~stevel/slides/deploying\\_hadoop\\_with\\_smartfrog.pdf](http://people.apache.org/~stevel/slides/deploying_hadoop_with_smartfrog.pdf)**

## CM-tool managed cluster

**Configuration Management tools** 

- State Driven: observe system state, push it back into the desired state
- Workflow: apply a sequence of operations to change a machine's state
- Centralized: central DB in charge
- Decentralized: machines look after themselves

### CM tools are the only way to manage big clusters

**Source: Deploying hadoop with smartfrog** LABS<sup>hp</sup> **[http://people.apache.org/~stevel/slides/deploying\\_hadoop\\_with\\_smartfrog.pdf](http://people.apache.org/~stevel/slides/deploying_hadoop_with_smartfrog.pdf)**

## Model the system in the SmartFrog language

TwoNodeHDFS extends OneNodeHDFS {

}

ł

```
localDataDir2 extends TempDirWithCleanup {
```

```
datanode2 extends datanode {
  dataDirectories [LAZY localDataDir2];
  dfs.datanode.https.address "https://localhost:0";
ł
```
#### Inheritance, cross-referencing, templating

**Source: Deploying hadoop with smartfrog [http://people.apache.org/~stevel/slides/deploying\\_hadoop\\_with\\_smartfrog.pdf](http://people.apache.org/~stevel/slides/deploying_hadoop_with_smartfrog.pdf)**

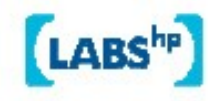

## The runtime deploys the model

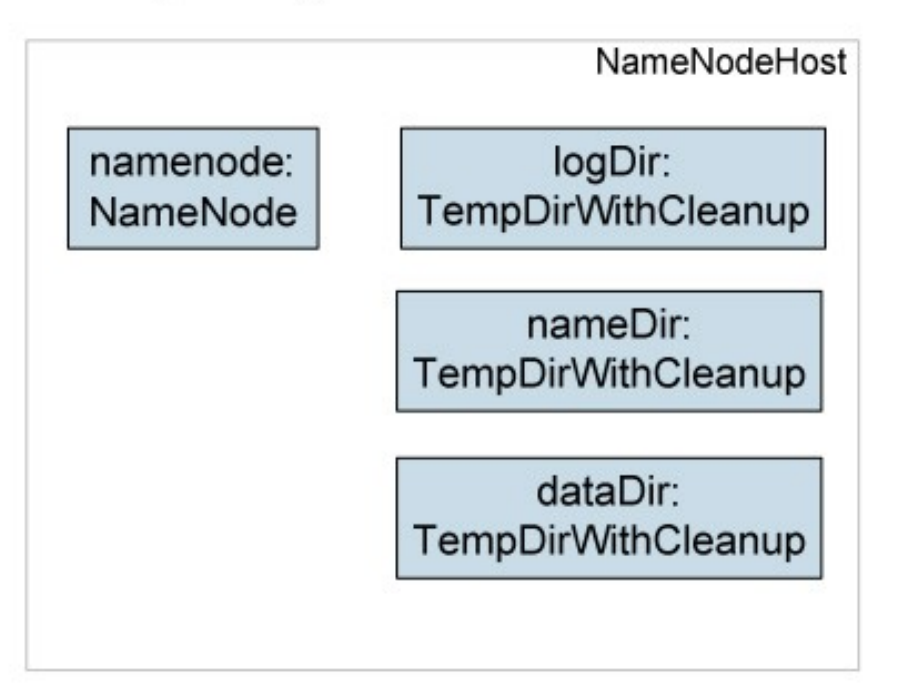

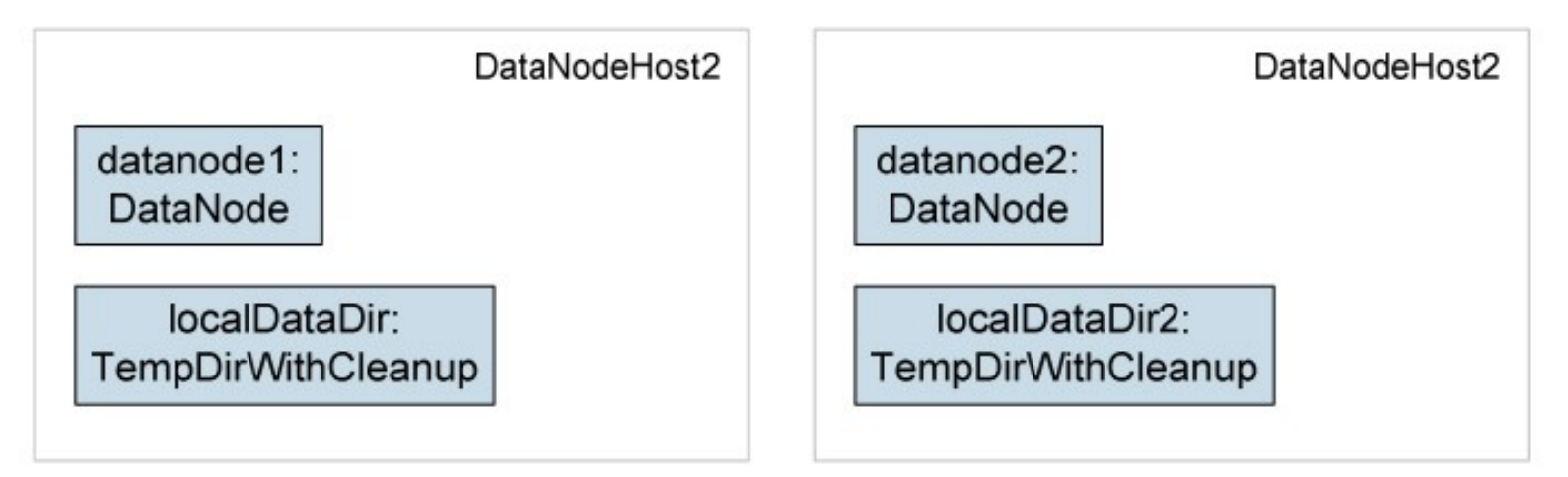

**Source: Deploying hadoop with smartfrog [http://people.apache.org/~stevel/slides/deploying\\_hadoop\\_with\\_smartfrog.pdf](http://people.apache.org/~stevel/slides/deploying_hadoop_with_smartfrog.pdf)**

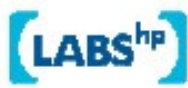

## Steps to deployability

- Configure Hadoop from an SmartFrog description
- 2. Write components for the Hadoop nodes
- 3. Write the functional tests
- 4. Add workflow components to work with the filesystem; submit jobs
- 5. Get the tests to pass

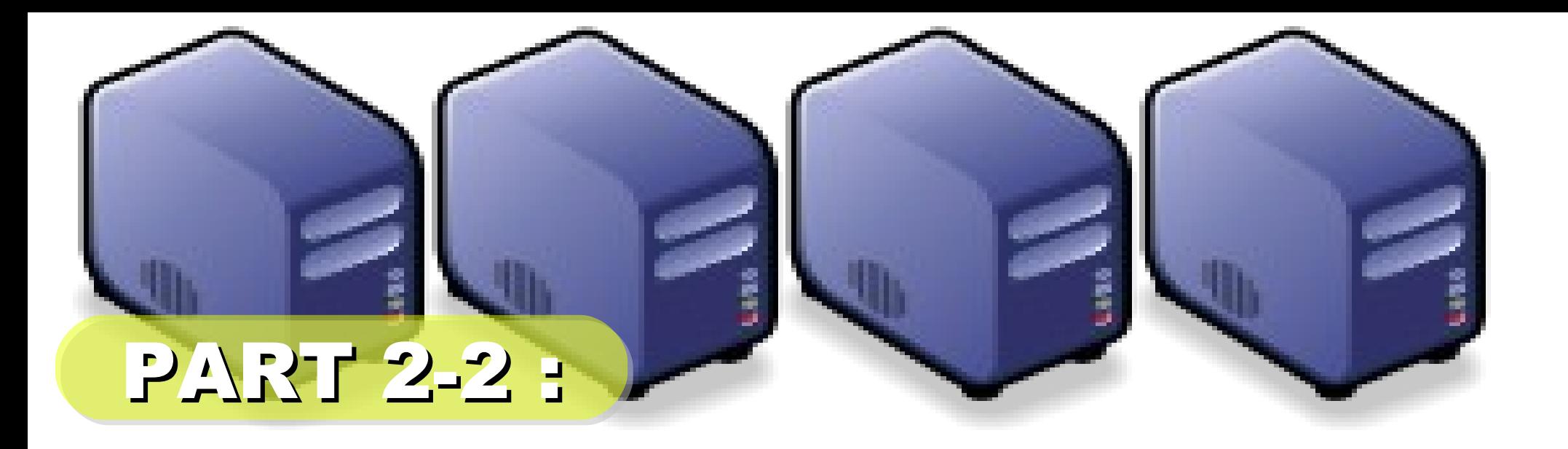

## 企職調整

*Jazz Wang Yao-Tsung Wang jazz@nchc.org.tw*

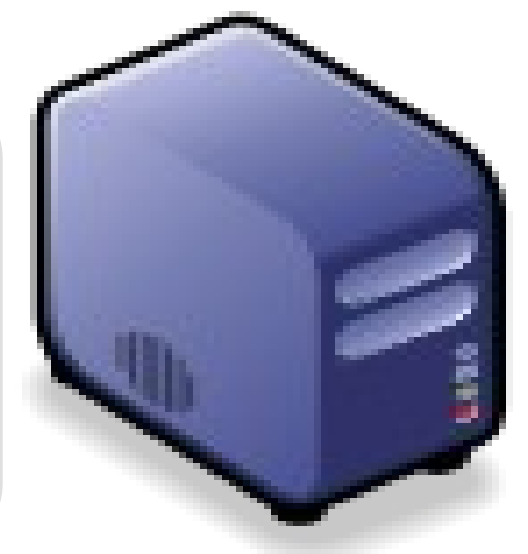

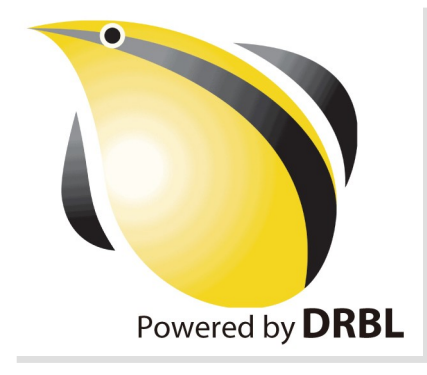

## 何謂企鵝龍 DRBL ??

- *Diskless Remote Boot in Linux*
- 網路是便宜的,人的時間才是昂貴的。
- 企鵝龍簡單來說就是 .....
	- 用網路線取代硬碟排線
	- 所有學生的電腦都透過網路連接到一台伺服器主機

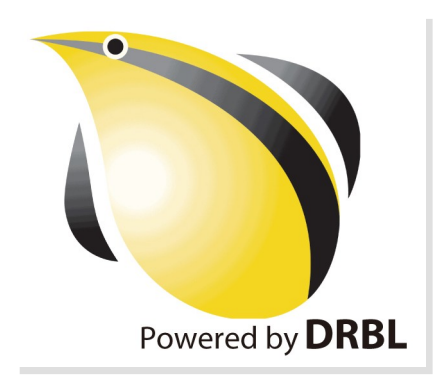

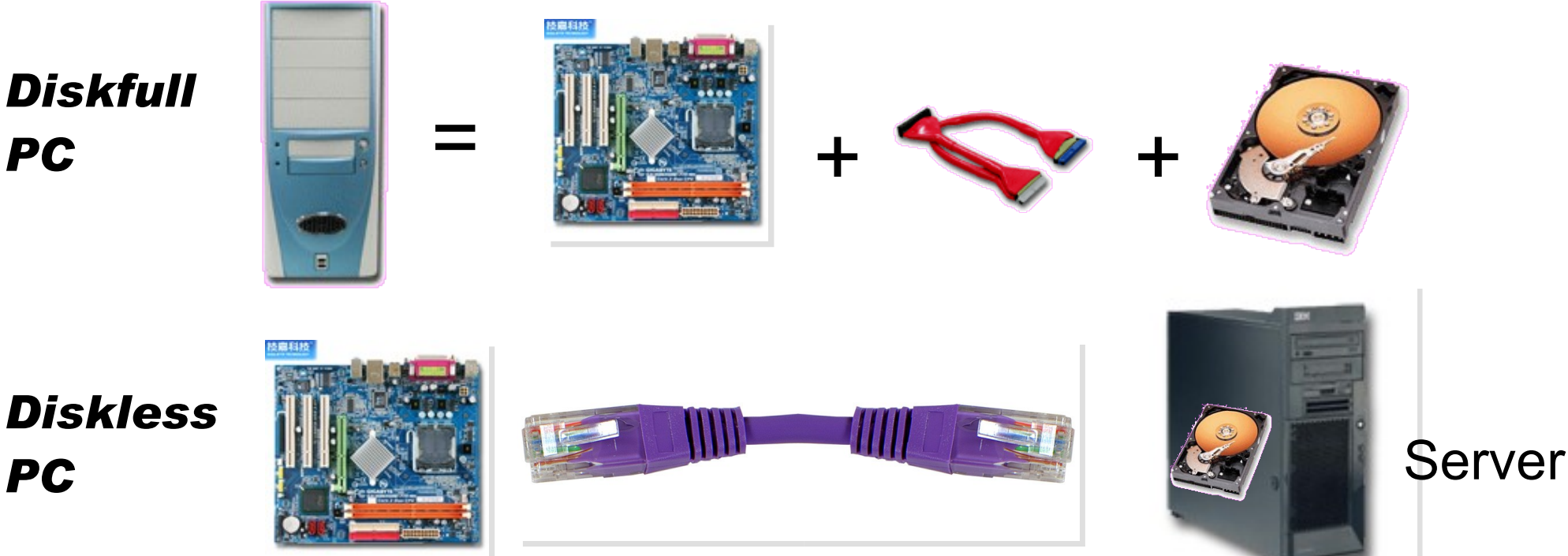

source: [http://www.mren.com.tw](http://www.mren.com.tw/)

![](_page_28_Picture_0.jpeg)

**Clonezilla** 

- Clone ( 複製 ) + zilla = Clonezilla ( 再生龍 )
- 裸機備分還原工具
- Norton Ghost 的自由軟體版替代方案

![](_page_28_Picture_4.jpeg)

![](_page_29_Picture_0.jpeg)

#### 需要「化繁為簡」的解決方案!

![](_page_29_Picture_2.jpeg)

一般國內小學的電腦教室

人力、時間成本高

教師 1 人維護管理多組設備 教學同時分派或收集作業

#### 設備維護成本高

需分別處理設定 (每班約40台) 如:電腦中毒、環境設定 系統操作問題、開關機、 備份還原等

![](_page_30_Picture_0.jpeg)

#### 知識和軟體都需要讓孩子「帶著走」!

![](_page_30_Picture_2.jpeg)

在校學習,也需回家複習 學校每台 (平均)2萬 學生家用 (平均)4萬 商業軟體授權高成本

知識與法治的學習

教育知識,也需教育尊重 尊重智財權觀念

## 國網中心自由軟體開發

#### 多元化資訊教學的新選擇!

以個人叢集電腦 (PC Cluster)經驗發展 DRBL&Clonezilla

![](_page_31_Picture_3.jpeg)

適合將整個電腦教室轉換 成純自由軟體環境

企鵝龍 *DRBL* 再生龍 *Clonezilla*

#### Clonezilla

適用完整系統備份、裸機 還原或災難復原

#### 是自由!不是免費…

分送、修改、存取、使用軟體的自由。免費是附加價值。

企鵝龍 DRBL 與再生龍 Clonezilla

電腦教室管理的新利器!

■ 以每班 40 台電腦為估算單位

![](_page_32_Picture_25.jpeg)

高速計算研究 資料儲存備援

教育單位採用 **DRBL**

降低管理維護成本 帶動自由軟體使用 節樽軟體授權成本 (估計)

#### **NT. 98,595,000** 元

以某商業獨家軟體每機 3000 元授權費計, 每班 35 台電腦 (3000\*35\*939)

節省龐大軟體授權費 降低台灣盜版率 提升台灣形象 擴至全國各單位

![](_page_34_Picture_0.jpeg)

## 企鵝龍的開機原理

*Jazz Wang Yao-Tsung Wang jazz@nchc.org.tw*

![](_page_34_Picture_3.jpeg)

![](_page_34_Picture_4.jpeg)

*1st, We install Base System of GNU/ Linux on Management Node. You can choose: Redhat, Fedora, CentOS, Mandriva, Ubuntu, Debian, ...*

![](_page_35_Picture_1.jpeg)

*2nd, We install DRBL package and configure it as DRBL Server. There are lots of service needed: SSHD, DHCPD, TFTPD, NFS Server, NIS Server, YP Server ... Network Booting Account Mgnt. NIS YP NFS TFTPD DHCPD SSHD Perl Bash GNU Libc* <u>i lan</u> *DRBL Server Kernel Module based on existing*

*Open Source and*

*keep Hacking!*

*Linux Kernel*

*Boot Loader*

*After running "drblsrv -i" & "drblpush -i", there will be pxelinux, vmlinux-pex, initrd-pxe in TFTPROOT, and different configuration files for each Compute Node in NFSROOT*

![](_page_37_Figure_1.jpeg)

![](_page_38_Picture_0.jpeg)

![](_page_38_Figure_1.jpeg)

![](_page_39_Figure_0.jpeg)

![](_page_40_Figure_0.jpeg)

![](_page_41_Picture_0.jpeg)

![](_page_41_Figure_1.jpeg)

![](_page_42_Picture_0.jpeg)

![](_page_43_Picture_0.jpeg)

![](_page_44_Picture_0.jpeg)

![](_page_45_Picture_0.jpeg)

*Applications and Services will also deployed to each Compute Node via NFS ....*

![](_page_45_Figure_2.jpeg)

![](_page_46_Picture_0.jpeg)

![](_page_47_Picture_0.jpeg)

# 當企鵝龍遇上小飛象

*Jazz Wang Yao-Tsung Wang jazz@nchc.org.tw*

![](_page_47_Picture_3.jpeg)

![](_page_47_Picture_4.jpeg)

## 使用 DRBL 佈署 Hadoop

- 仍在開發中,待整理套件
- drbl-hadoop 掛載本機硬碟給 HDFS 用

svn co http://trac.nchc.org.tw/pub/grid/drbl-hadoop

hadoop-register – 註冊網站與 ssh applet

svn co http://trac.nchc.org.tw/pub/cloud/hadoop-register

![](_page_48_Picture_48.jpeg)

## 關於 hadoop.nchc.org.tw

- DRBL Server 1 台 (hadoop) , 加大 /home 與 /tftpboot 空間。
- DRBL Client 19  $\ominus$  (hadoop101~hadoop119)
- 使用 Cloudera 的 Debian 套件
- 使用 drbl-hadoop 的設定跟 init.d script 來協助部署
- 使用 hadoop-register 來提供使用者註冊與 ssh applet 介面

![](_page_49_Picture_87.jpeg)

### Lesson Learn

• Cloudera 套件的好處:使用 init.d script 來啟動關閉

#### – name node, data node, job tracker, task tracker

● 建立大量帳號:

– 可透過 DRBL 內建指令完成 /opt/drbl/sbin/drbl-useradd

• 使用者預設 HDFS 家目錄

- 跑迴圈切換使用者,下 hadoop fs -mkdir tmp

• 設定使用者 HDFS 權限

- 跑迴圈切換使用者,下 hadoop dfs -chown \$(id) /usr/\$(id)

- HDFS 會使用 /var/lib/hadoop/cache/hadoop/dfs
- MapReduce 會使用 /var/lib/hadoop/cache/hadoop/mapred

![](_page_51_Picture_0.jpeg)

# *Live Demo*

*Jazz Wang Yao-Tsung Wang jazz@nchc.org.tw*

![](_page_51_Picture_3.jpeg)

![](_page_51_Picture_4.jpeg)

![](_page_52_Picture_0.jpeg)

## *Demo with DRBL-Live CD*

*1. Boot Server with DRBL-Live CD <http://free.nchc.org.tw/drbl-live/stable/> 2. Download DRBL-Hadoop Script <http://classcloud.org/drbl-hadoop-live.sh> <http://classcloud.org/drbl-hadoop-live-run.sh> 3. Follow the steps http://classcloud.org/drbl-hadoop*

![](_page_54_Picture_0.jpeg)

#### *Questions?*

*Jazz Wang Yao-Tsung Wang jazz@nchc.org.tw*

![](_page_54_Picture_3.jpeg)

![](_page_54_Picture_4.jpeg)